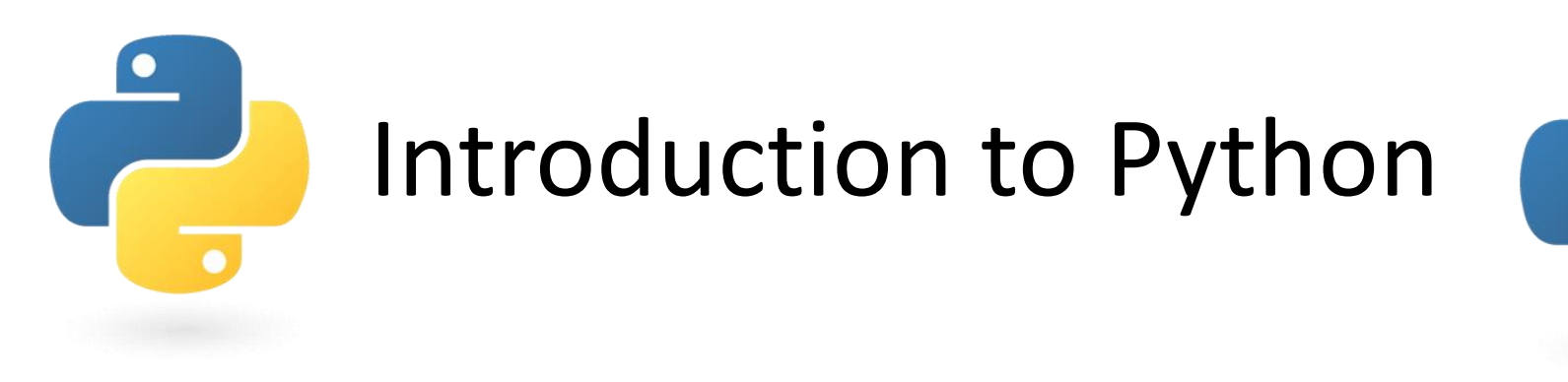

Computational Genomics Weiguang (Wayne) Mao

Significant content courtesy by Marta Wells

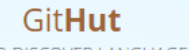

#### A SMALL PLACE TO DISCOVER LANGUAGES IN GITHUB

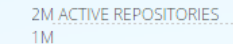

#### 02/12 03/12 04/12 01/13 02/13 03/13 04/13 01/14 02/14 03/14 **04/14**

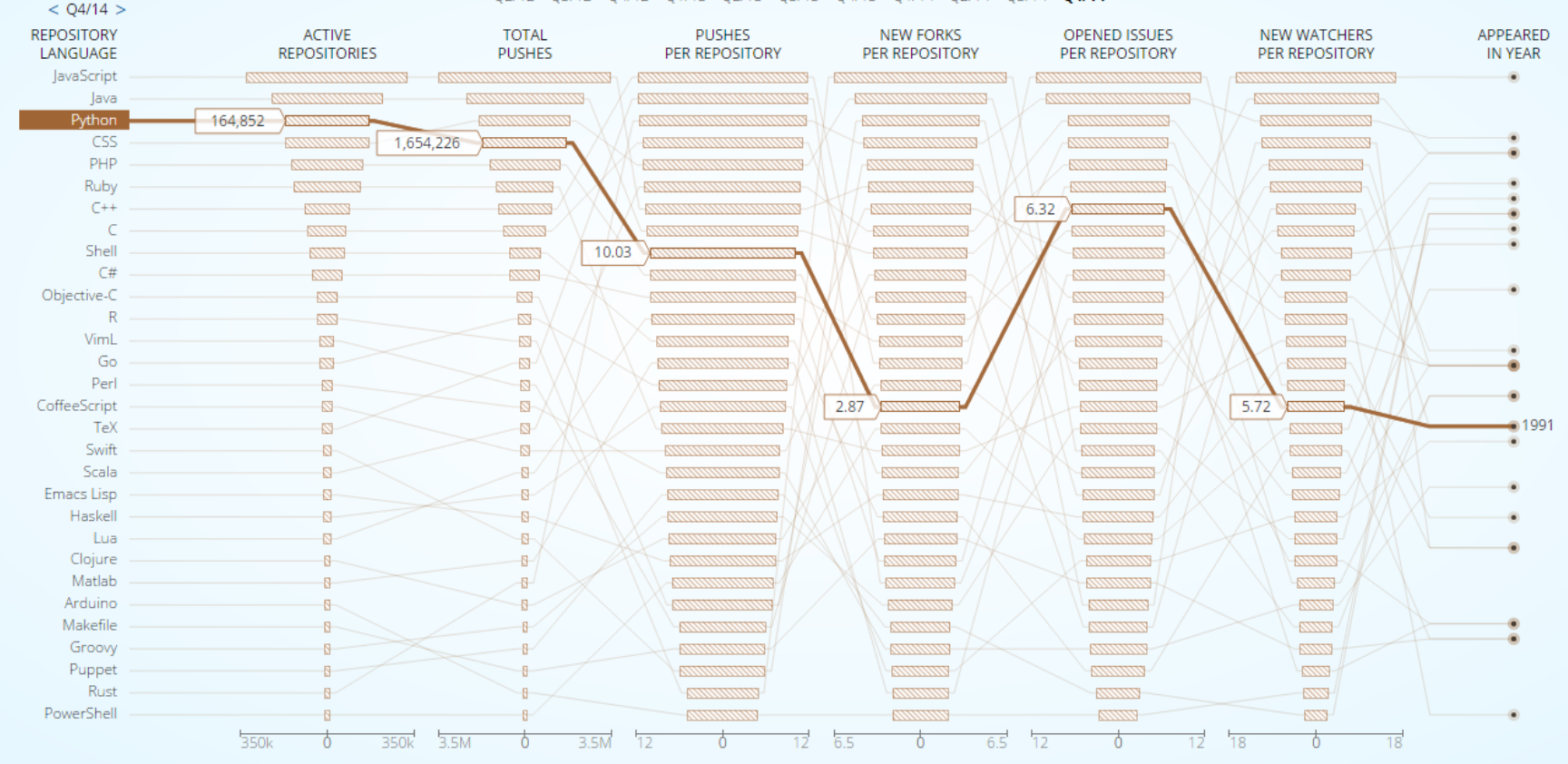

# Why or Why not

- Easy to install/learn
- Popular well documented
- Free, open source
- Supports (72, 747 packages)

Powerful language for scripting

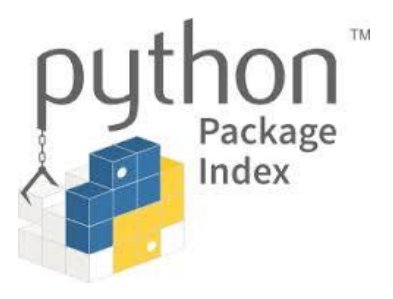

- **Legacy**
- Your mission
- There's Only Way To Do It!

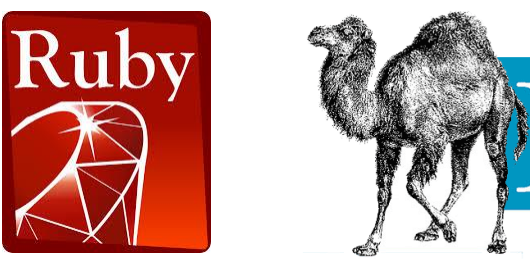

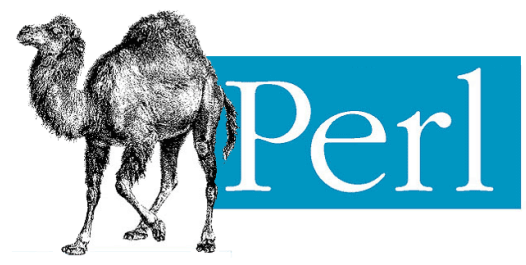

## Python vs Matlab

- Data structures (from scratch)
- Web spider, etc
- Simulink
- Computer Vision, etc
- Matrix tradition

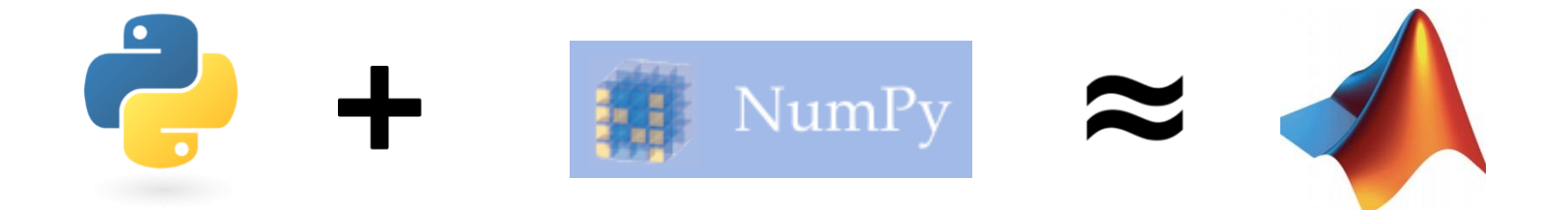

http://sebastianraschka.com/Articles/2014\_matlab\_vs\_numpy.html

## Versions

#### P puthon  $\frac{1}{2}$  python,

- Python 2.7.11 is legacy and the default choice
- Python 3.5.1 is current
- Not fully compatible

#### Installation

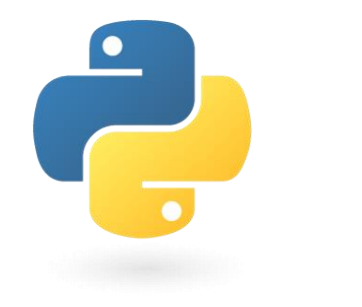

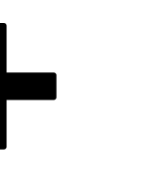

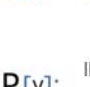

NumPy

package

IPython

Base N-dimensional array

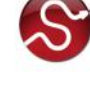

SciPy library Fundamental library for scientific computing

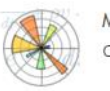

Matplotlib Comprehensive 2D Plotting

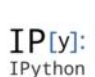

Enhanced Interactive Console

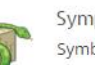

Sympy Symbolic mathematics

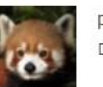

pandas Data structures & analysis

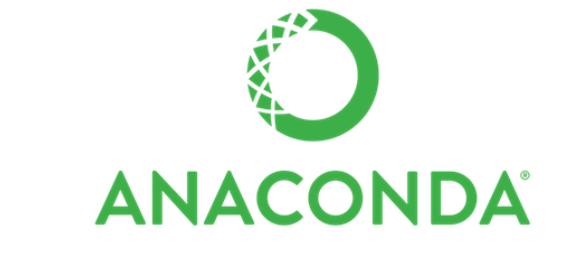

## How to run python scripts

- Install python/anaconda
- Confirm the path (especially multiple pythons)
- python myscript.py

print "Hello World"

 $|F:\rangle$ python Recitation.py Hello World

#### IDE (Integrated Development Environment)

- Eclipse (PyDev)
- iPython (interactive)

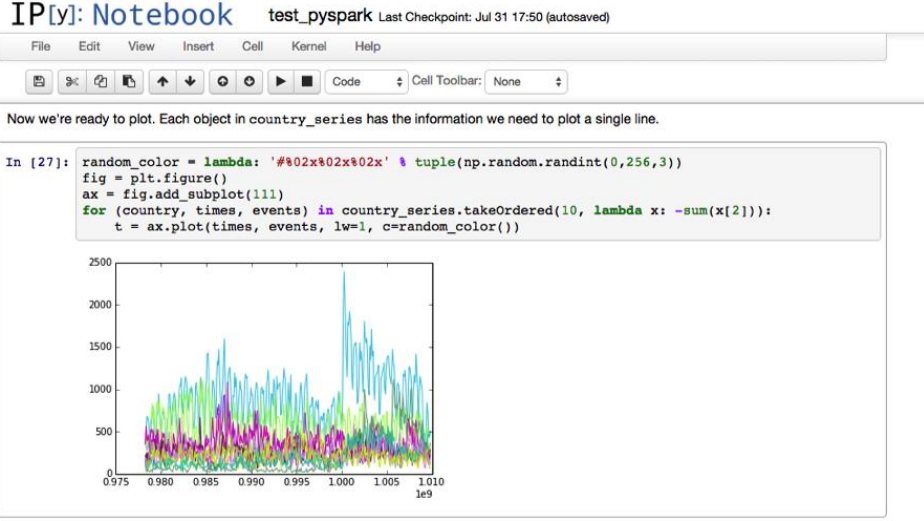

What's the big spike for the blue line above?

country day counts.reduce(lambda x, y: max(x, y, key=lambda z: z[1]))  $In$   $1281:$ 

Out[28]: ((u'USA', u'20010912'), 2387)

Looks like it was the day after September 11th.

## 0. Indentation

- Need whitespace
- Do not mix tabs + spaces

if True: print "ok" if True: print "ek"

IndentationError: expected an indented block

- Value
	- Actual data
- Type
	- What kind of data is it
- Variable
	- Name of the data, how to access it

- Variable names
	- Must start with a letter or ''
	- Can contain letters, numbers, and '\_'
	- No spaces

- Basic types
	- Int
		- Whole numbers
		- Max/min value is  $\sim$ +/- 2.1 billion
	- Float
		- Decimals
		- Ints are automatically converted if two types are mixed  $-3/0.5 = 6.0$

- Basic types cont.
	- String
		- Text
		- 'Single' or "double" quotes
		- Concatenated using +
			- $-$  'abc'+'def' = 'abcdef'
	- Boolean
		- True or false

- Use type(x) to check what type the variable is
- Use str(x), int(x), or float(x) to convert between types  $- x = '1'$

$$
-Y=3
$$

$$
- Z = int(X) + Y
$$

## 2. String Formatting

- $X = 10$
- $Y = 'computers'$
- $Z = 2.7$
- Str =  $\%$ i of the %s are at version %.1f' % (X,Y,Z)

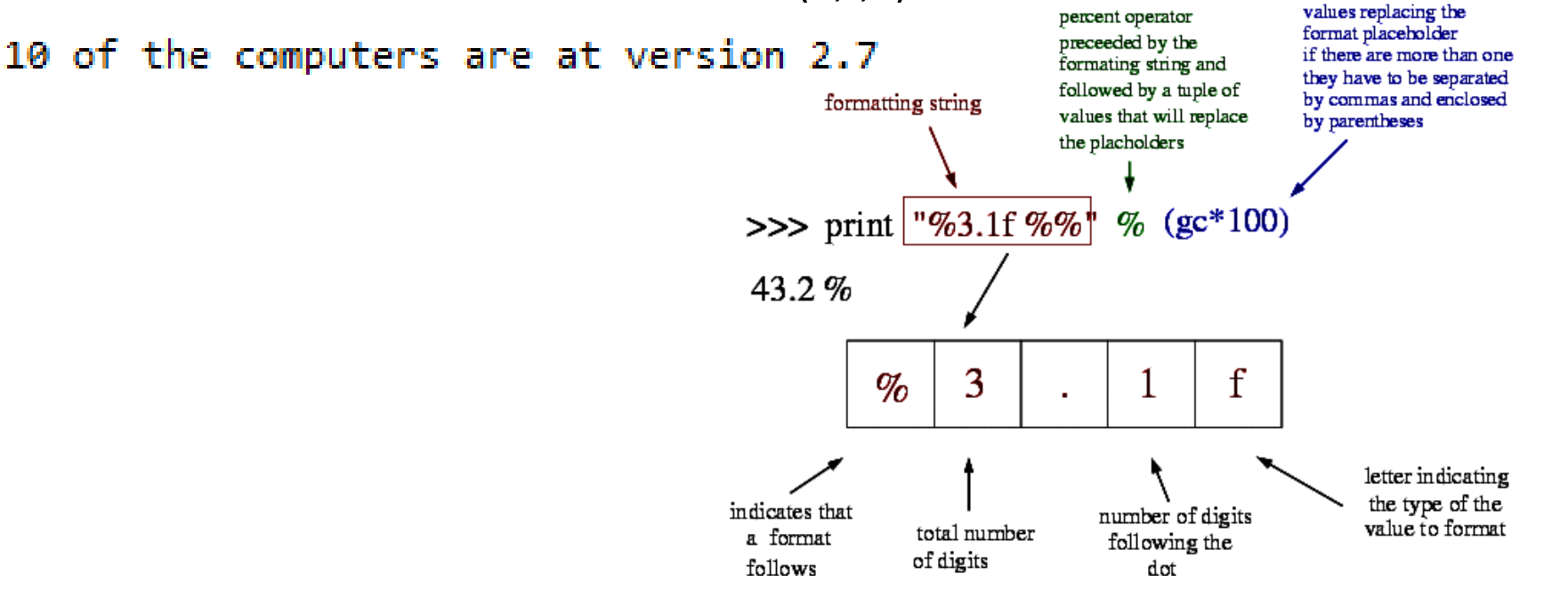

## 3. Operators

- Arithmetic
	- $(2*5+4)/1-7$ 
		- 7.0
- Exponentiation
	- $-2***3$ 
		- 8
- Modulus
	- 7%4
		- 3
- Comparison and Logical
	- 3>=1
		- True
	- $-$  (3>=1) and (3!=1)
		- True
	- $-$  (3<1) or (3==0)
		- False
	- 'd' not in 'dog'
		- False
	- $-3$  in [1,2,3]
		- True

#### 4. Data Structures

- Lists
	- $-$  myList =  $[1,2,4,3]$
	- myList[0]
		- 1 **Starting from 0**
	- $-$  myList $[-1]$ 
		- 3
- myList.append(5)
	- myList =  $[1,2,4,3,5]$
- len(myList)
	- 5

– Strings = list of letters

#### 4. Data Structures

• Linked lists

```
class node(object):
  def __init (self,left,right,dist,name):
      self.left = left
     self.right = right
      self.dist = dist
      self.name = name
```
# 5. List Operations

- myList.append(X)
	- Add X to list
- myList.count(X)
	- Count number of occurrences of X
- myList.extend(myList2)
	- Append myList2 to myList
- myList.remove(X)
	- Remove X from the list
- myList.sort()
	- Sort list
- $myList.index(X)$ 
	- Return the index of X
- myList.insert(I,X)
	- Insert X at position I
- myList.pop(I)
	- Remove item at position I
- myList.reverse()
	- Reverse list elements

## 6. List Indexing

- myList =  $[1,2,3,[4,5,6]]$ 
	- $-$  myList[0] = 1
	- $-$  myList[3] = [4,5,6]
	- $-$  myList[3][0] = 4
	- $-$  myList $[0:2] = [1,2]$
	- $-$  myList[3][1:] = [5,6]
	- $-$  myList[2:] = [3,[4,5,6]]
	- $-$  myList $[:2] = [1,2]$

## 7. List Comprehensions

• myList =  $[x**2$  for x in range(0,5)]  $-[0, 1, 4, 9, 16]$ 

## 8. Dictionaries

- myDict =  $\{$  key1': 5, 'key2': 6 $\}$
- myDict['key1'] – 5
- myDict ${\rm [}'$ key3' ${\rm]}=7$ 
	- {'key1': 5, 'key2': 6, 'key3':7}
- myDict.keys(), myDict.values()

['key3', 'key2', 'key1']  $[7, 6, 5]$ 

– myDict[key] = value

## 9. Conditionals

if  $x < 0$ : print 'Negative' elif  $x == 0$ : print 'Zero' else: if  $x == 1$ : print 'Single' else: print 'Multiple'

## 10. Iteration

words = ['welcome', 'to', 'class'] for w in words: welcome to. print w class

 $i = 0$ while i < 100: print i  $i = i + 1$ 

#### for i in range(100): print i

# 11. Importing

- import numpy
	- numpy.array
- import numpy as np
	- np.array
- from numpy import  $*$ 
	- array
- Other modules
	- sys, os, math, re, scipy, matplotlib
- How to install packages/modules
	- pip
	- easy\_install
	- install from source code

## 12. Methods

- String methods
	- Str.strip()
		- Removes leading and trailing whitespace
	- Str.split()
		- Splits a string into a list by whitespace

• List methods

#### 12. Methods

• User defined

def methodname(parameters): Statements/calculations return value

def add(num1,num2): return num1+num2

print  $add(1,2)$ 

## 13. Main Method Example

```
\#!/usr/bin/python
# Filename: using_name.py
```

```
\quad \  \  \, \text{if} \quad \frac{\text{name}}{\text{name}} \equiv \frac{\text{if}}{\text{main}}print 'This program is being run by itself'
else i
            print 'I am being imported from another module'
```

```
$ python using_name.py
This program is being run by itself
```

```
$ python
>>> import using_name
I am being imported from another module
\gg>
```
#### 14. Input arguments

```
import sys
print "This is the name of the script: ", sys.argv[0]
print "Number of arguments: ", len(sys.argv)
print "The arguments are: ", str(sys.argv)
```

```
F:\bhd python Recitation.py ——version ——parameter 4
This is the name of the script: Recitation.py
Number of arguments: 4
The arguments are: ['Recitation.py', '--version', '--parameter', '4']
```
## 15. Reading Files

- filename = 'input.txt'
- inputfile = open(filename, 'r')
- for line in inputfile:
	- ### process each line in input.txt
- with open (…) as f: for line in f: #do something with line

inputfile.close()

http://stackoverflow.com/questions/8009882/how-to-read-large-file-line-by-line-in-python

## 16. Writing Files

```
filename = 'output.txt'
outputfile = open(filename, 'w')
outputfile.write('data for output')
outputfile.close()
```
#### Look it up!

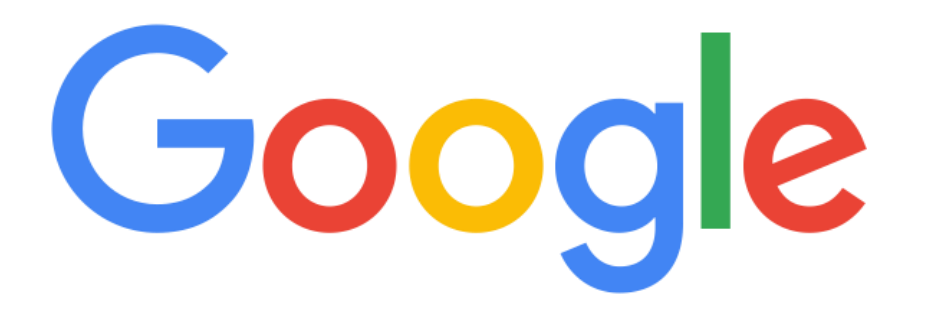

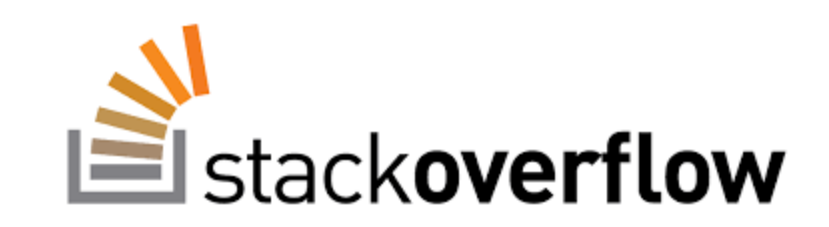